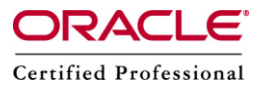

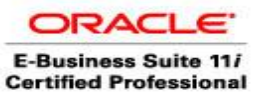

**Author –** *A.Kishore/Sachin http://appsdba.info*

## **Remote Shell (Rsh)**

Rsh means remote shell. It runs a command on another computer. It copies its standard input to the remote command, the standard output of the remote command to its standard output, and the standard error of the remote command to its standard error. Interrupt, quit and terminate signals are propagated to the remote command.rsh normally terminates when the remote command does. The rsh cannot be used to run interactive commands.

## **Syntax**

rsh [options] [ -l username ] hostname [#port] command

The options are as follows:

-d :The -d option turns on socket debugging on the TCP sockets used for communication with the remote host.

-l :By default, the remote username is the same as the local username. The -l option allows the remote name to be specified.

-n :The -n option redirects input from the special device /dev/null.

## **Configuration :**

By default the rsh service is not enabled.We need to follow the below steps to enable it.

**Step 1 :** First, edit /etc/hosts to add the list of hosts and their IP address.

# vi /etc/hosts/

We need to add:

192.168.159.132 ebs.com ebs

**Step 2 :** Run the below command to enable the changes. # service network restart

**Step 3 :** To enable hosts the use of INETD services, edit /etc/hosts/allow

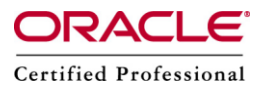

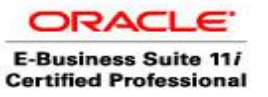

**Author –** *A.Kishore/Sachin http://appsdba.info*

# vi/etc/hosts/allow

We need to add :

192.168.159.132 ebs

**Step 4 :** Edit /root/.rhosts to add lists of hosts that can access without password. This is extensively used by rlogin.

# vi/root/.rhosts

We need to add (the machine ip or name) >> erp ebs

**Step 5 :** Edit the following files listed below:

# vi/etc/xinetd.d/rsh

# vi/etc/xinetd.d/rlogin

# vi/etc/xinetd.d/rexec

We need to find the disable value and set to no.

**Step 6 :** If you want to disable login (usually for quick access), edit the following files below: # vi/etc/pam.d/rsh

# vi/etc/pam.d/rlogin

We need to add the below values to the end of line (for both files above): no\_login.so securetty.so rhosts\_auth.so

**Step 7 :** Now restart xinetd to enable changes, by typing: # /etc/init.d/xinetd.d/xinetd restart